Приложение А

Самарский Международный Аэрокосмический Лицей

# **КОПЬЕ**

Выполнила ученица 10 «Д» класса МБОУ СМАЛ **Туркова Марина.** Адрес лицея: г. Самара, 443086, ул. Лукачева, 45, 5 корпус СГАУ, 4 этаж, левое крыло. Тел/факс: 334 – 54 – 12; Тел.: 267 – 47 – 51; Электронная почта: airsmal@mail.ru.

Самара, 2013

# Оглавление

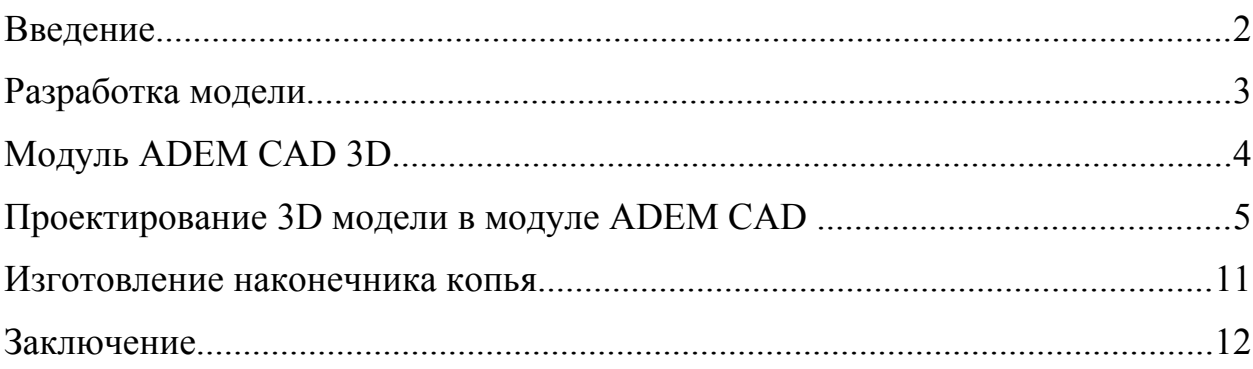

#### **Введение**

В Самаре на протяжении нескольких лет существуют клубы реконструкторского движения, участники которых занимаются восстановлением и воспроизведением Древнерусских праздников, обрядов и разнообразных событий. В том числе члены клуба занимаются реконструкцией оружия.

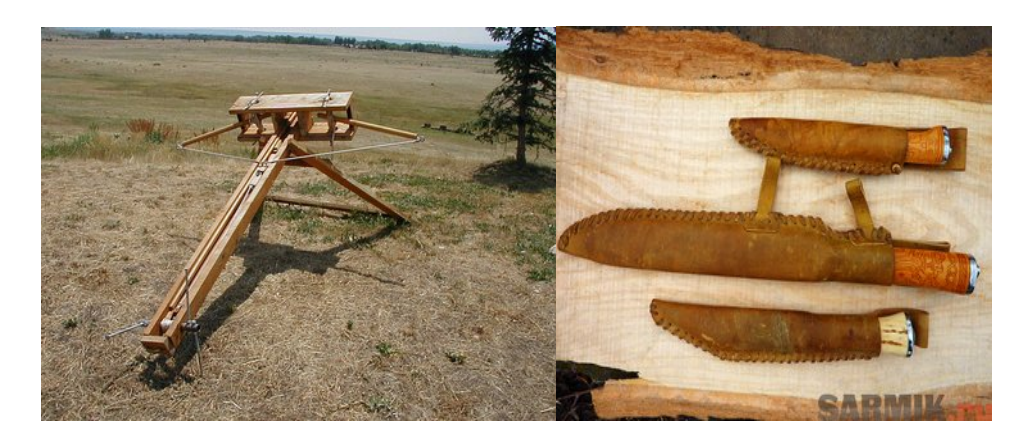

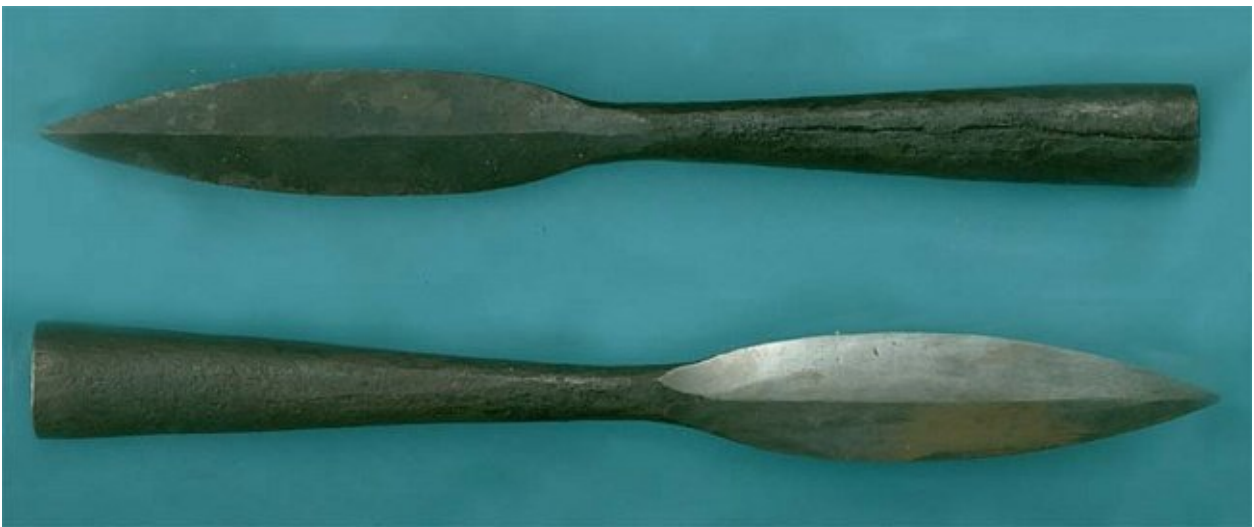

Но поскольку кузнечное дело в настоящее время слабо развито в нашем регионе, то изготовление реалистичного оружия производится по слишком высокой цене и его количество ограничено.

Чтобы сократить затраты и увеличить объемы производства нужно научиться самостоятельно изготавливать нужное оружие.

Итак, наша **цель** создать реалиcтичное тренировочное копье - метательное, колющее или колюще-рубящее древковое холодное оружие.

Для реализации проекта необходимо решить следующие **задачи**:

1. Обдумать внешний вид и рассчитать размеры копья.

- 2. Научиться разрабатывать 3D модели в среде ADEM CAD.
- 3. Cоздать 3D модель будущего оружия.
- 4. Научиться создавать управляющую программу нужной детали для дальнейшего ее изготовления.
- 5. Разработать управляющую программу для станка.
- 6. Изучить принцип работы фрезерного станка и возможные подходы к изготовлению детали.

#### **Разработка модели**

Вес копья должен быть значительным, как для бронебойной силы удара, так и для развития физических качеств метателя. У нашего образца он составит 3 килограмма 630 грамм.

Копье одно из самых первых инструментов, которые обеспечивали безопасность человека. Его дизайн разрабатывался, изменялся и совершенствовался на протяжении многих веков, поэтому, сложно придумать что-либо новое во внешнем облике копья, и не нужно, так как уже разработаны наконечники с наилучшими летными характеристиками.

За основу при проектировании мы взяли обобщенный вид нескольких образцов.

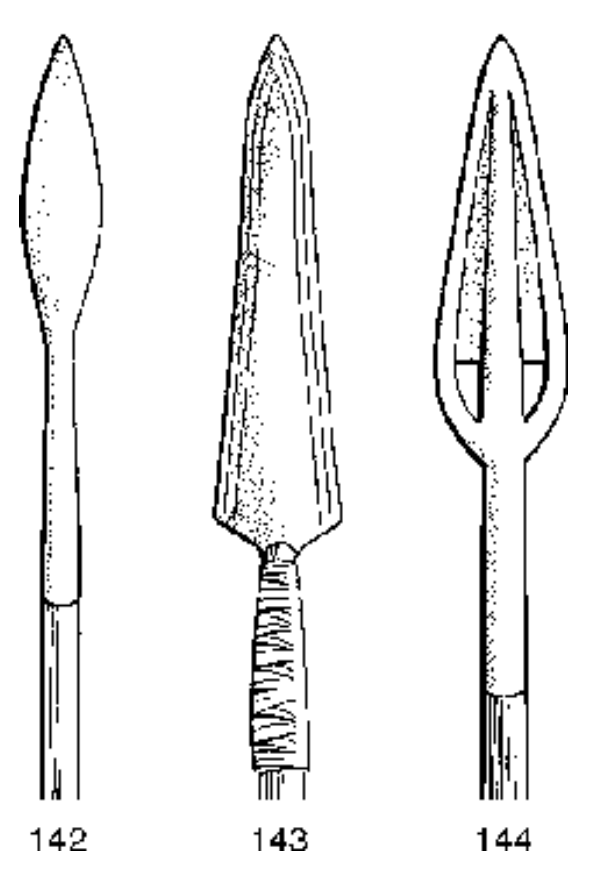

При извлечении тяжелого копья из мишени возникают некоторые проблемы: оружие глубоко входит в материал, что мешает именно при тренировках. Поэтому в конструкцию копья мы решили добавить демпфер устройство для гашения (демпфирования) или предотвращения колебаний.

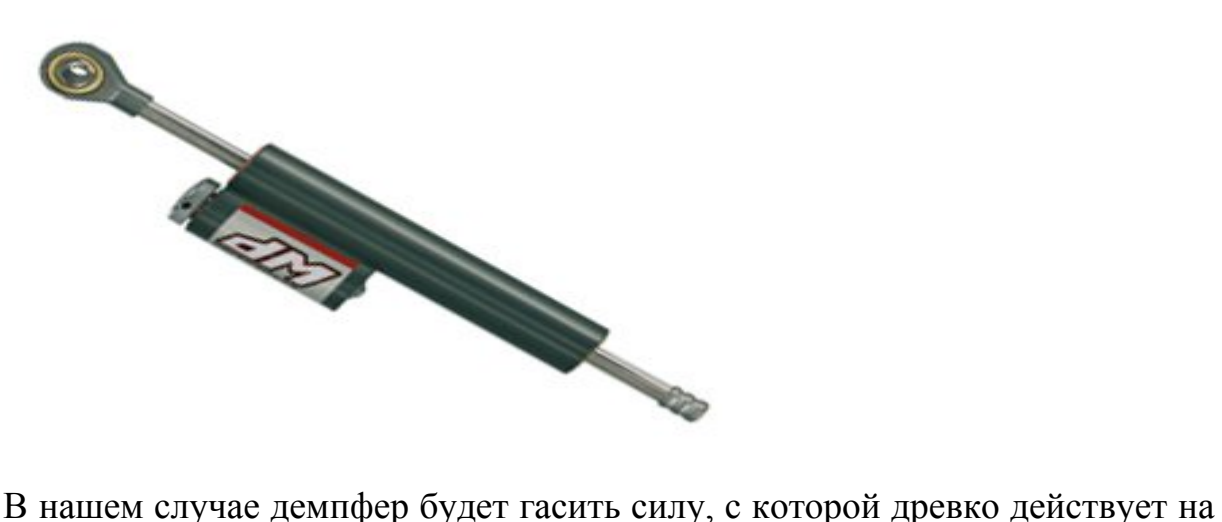

наконечник.

Принцип действия демпфера заключается в необратимом переводе полученной им энергии в тепло или разрушение материала.

У нас энергия, полученная древком при броске, передается на пружину, которая, постепенно сжимаясь, гасит силу удара. Эту же роль выполняет воздух, находящийся в данный момент в демпфере.

Для удобства транспортировки и чистки наконечник был изготовлен сборным. Для того чтобы при извлечении копья демпфер не отделялся от острия, две части были соединены штифтом - крепёжным изделием в виде цилиндрического или конического стержня, предназначенным для неподвижного соединения деталей.

#### **Модуль ADEM CAD 3D**

Раньше при разработке новых моделей применялось множество чертежей. Однако слишком трудоемко и долго чертить виды сверху, сбоку, фронтальный, в разрезе. Поэтому данный вид проектирования постепенно отходит в прошлое, сменяясь более быстрым и наглядным – созданием объемной модели в специальных программах.

На сегодняшний день существует огромное количество подобных программ: Pro/Engineer, КОМПАС-3D, CATIA. Для проектирования своей детали мы выбрали среду ADEM CAD/CAM.

Система ADEM предназначена для автоматизации конструкторских и технологических бюро, цехов основного и технологического производства. Имея модульную структуру, ADEM может быть скомплектован как для решения частных задач проектирования, так и для производства. В состав системы входят модули: ADEM CAD, ADEM CAPP/CAM, ADEM GPP, ADEM Vault.

Данные модули обеспечивают целостность графической, технологической и расчетной информации, управление базами данных предприятия, генерация любых отчетных документов.

### **Проектирование 3D модели в модуле ADEM CAD**

Ознакомившись в возможностями программы и научившись в ней работать, начинаем проектировать деталь.

Изначально рисуем контур будущего наконечника копья. На криволинейных участках используем сплайн, а на ровных – отрезок.

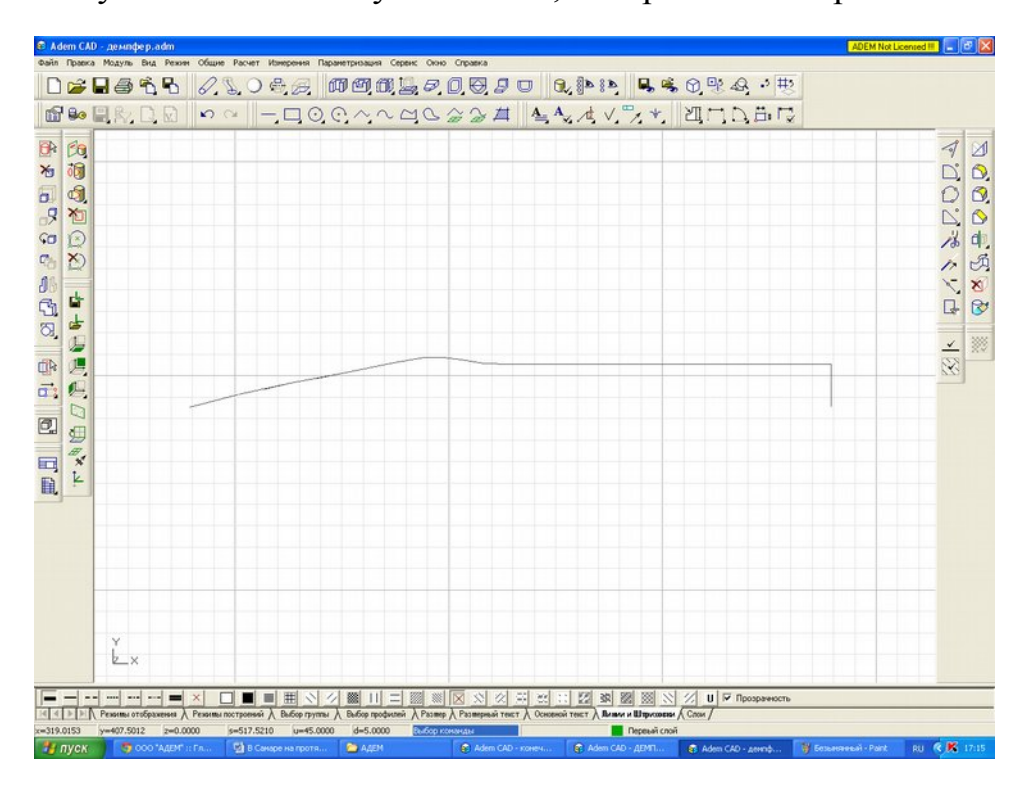

Выбрав кнопку вращение, а затем сам контур, указав градусную меру 360, создаем объемную модель.

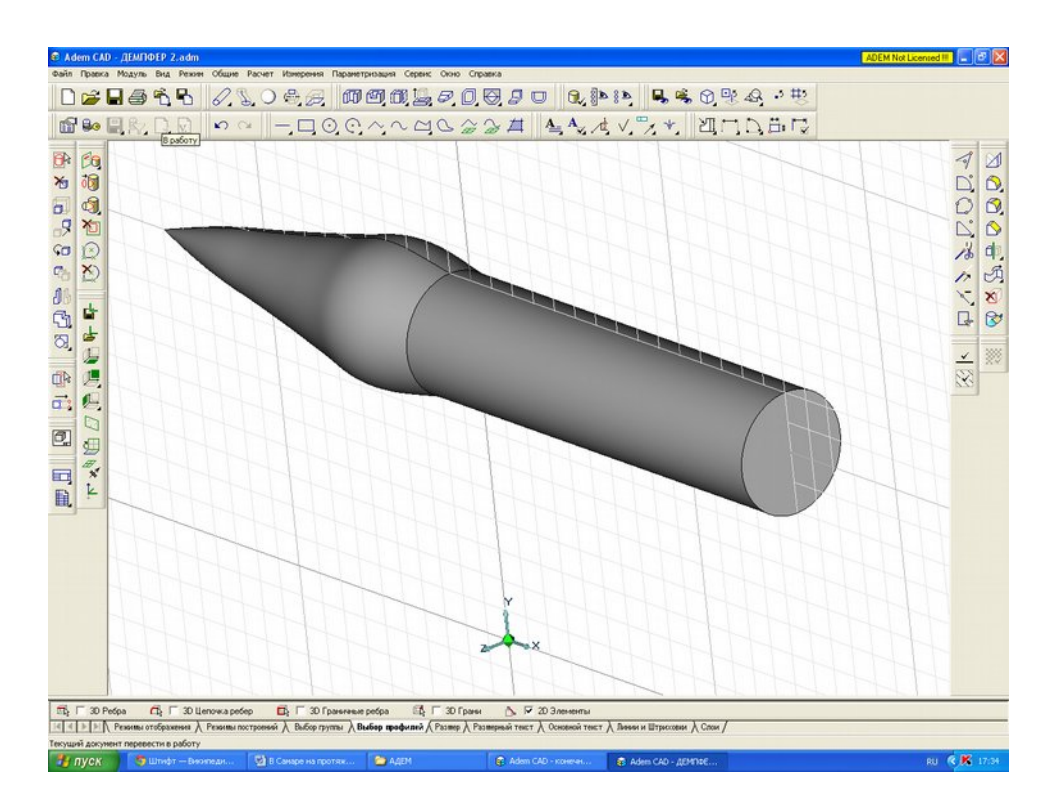

Создаем цилиндр, немного меньший наконечника копья, рисуя сначала контур, а потом вращая его на 360 градусов.

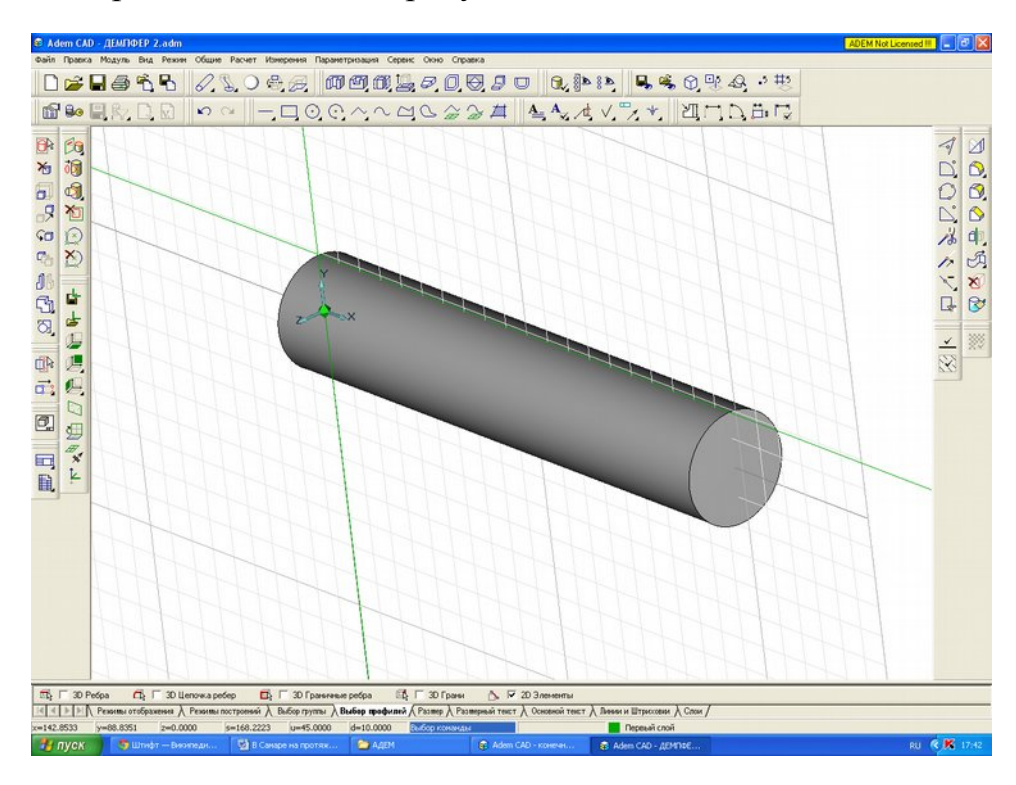

Совмещаем заготовку наконечника и цилиндр нужным нам образом и, воспользовавшись булевой операцией вычитания объектов, создаем полость в копье.

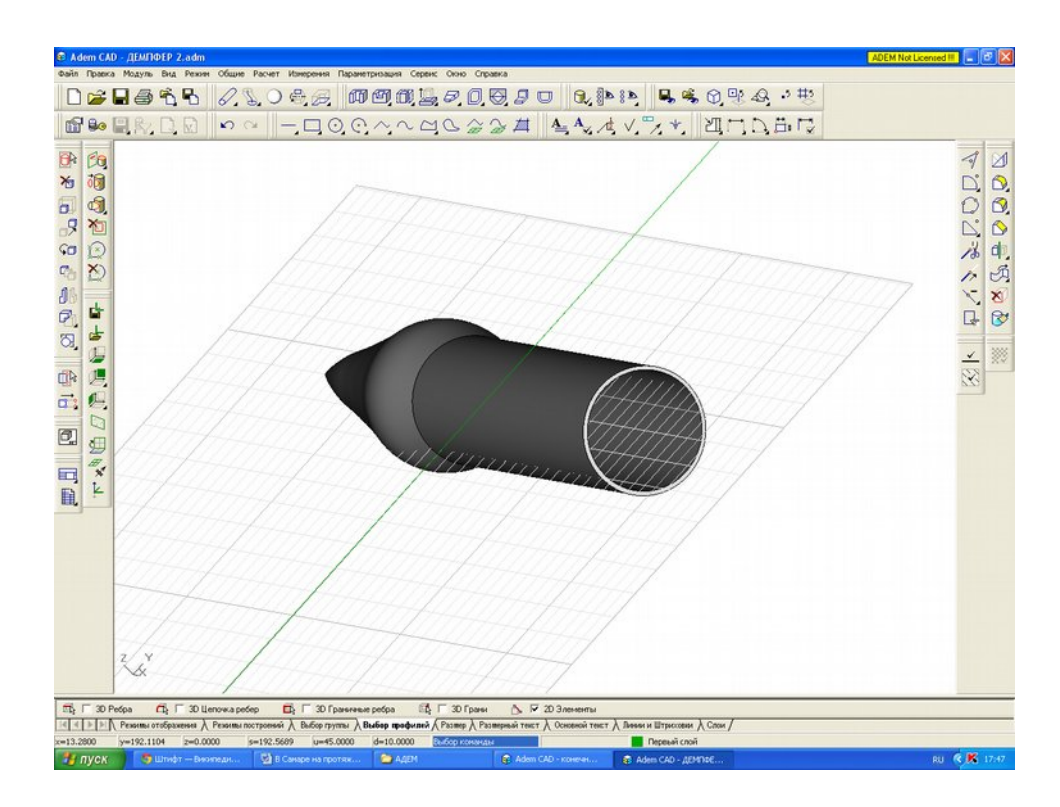

Рисуя контур и применяя вращение, создаем поршень демпфера, в диаметре немного отличающийся, от спроектированного выше цилиндра. Чем меньше будет зазор между двумя частями демпфера, тем качественнее тот будет выполнять свои функции, поэтому это расстояние зависит только от возможностей станка, на котором планируется изготавливать модель.

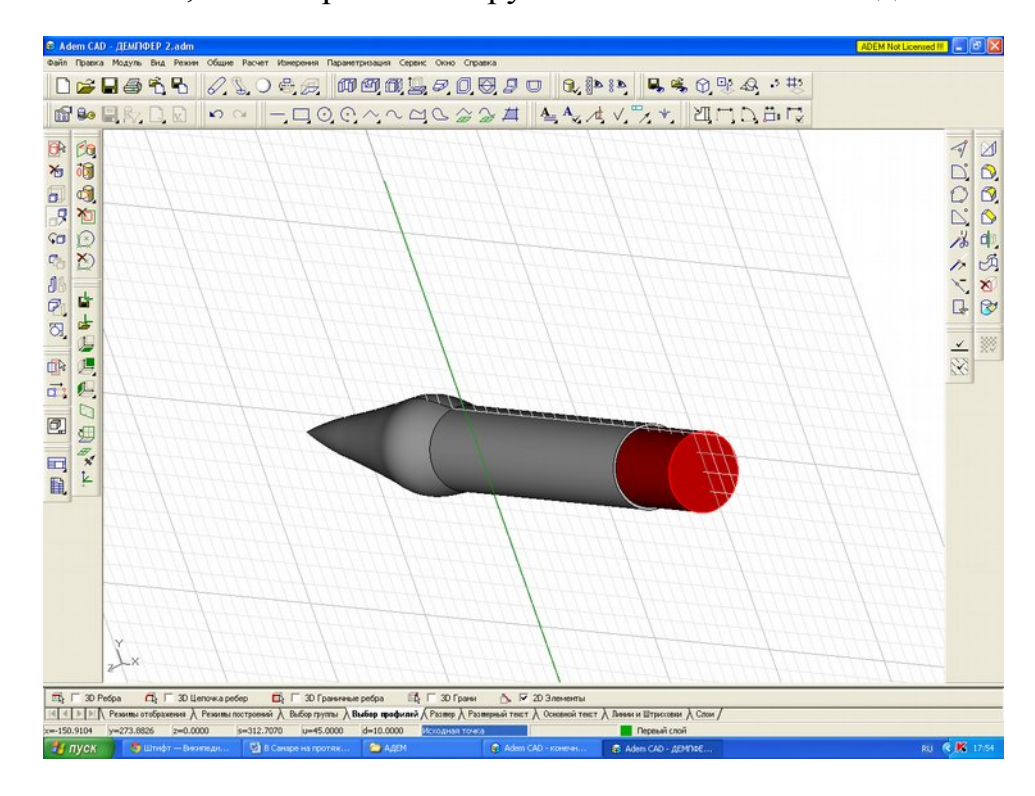

Чтобы наконечник можно было насадить на древко, в поршне нужно создать полость. Для этого создаем еще один цилиндр меньшего диаметра и вычитаем его из подвижной части демпфера.

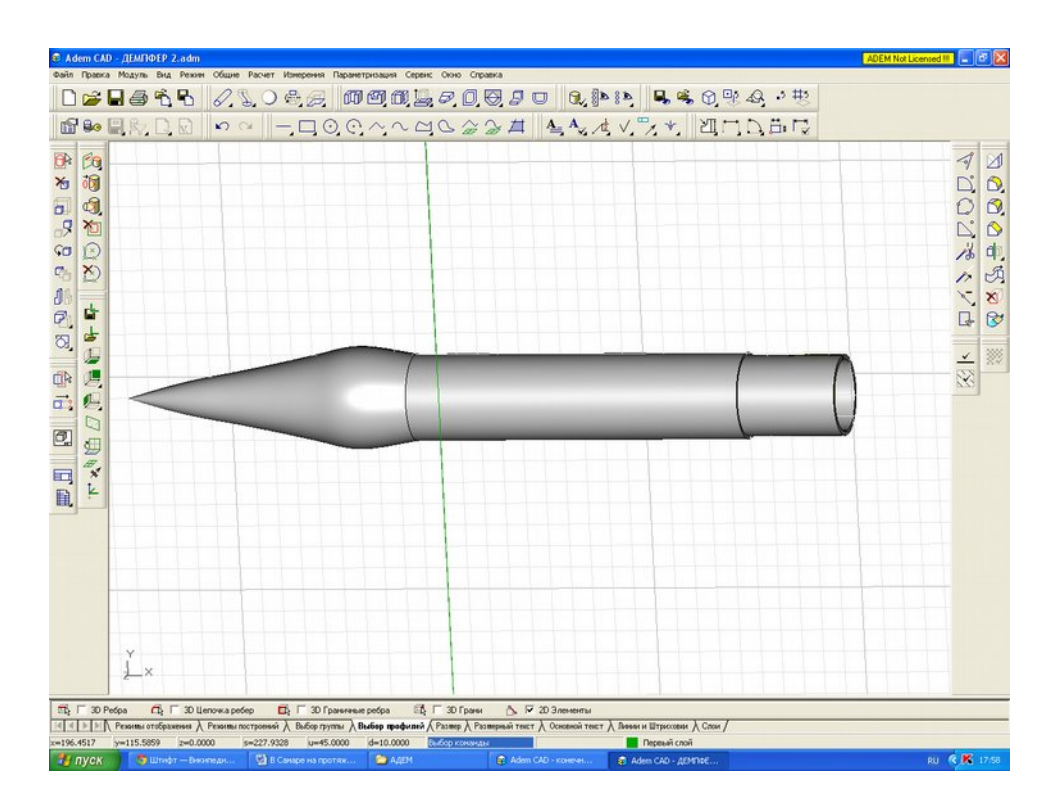

Для более надежной посадки наконечника нужно его закрепить. Первоначально было разработано крепление, изображенное ниже. Оно изготовлялось путем создания неширокого параллелепипеда и дальнейшим его вычитанием из фигуры. Его смысл заключался в том, что вставленный наконечник зажимался частями детали, а сверху закреплялся хомутом.

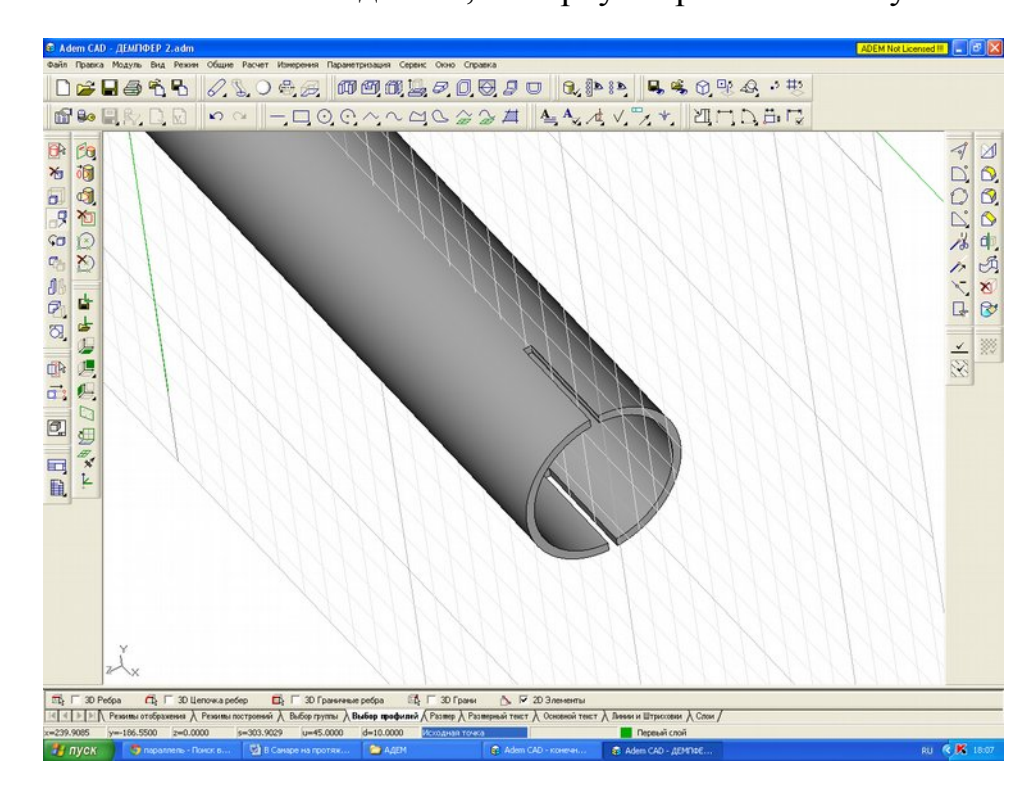

Однако данная конструкция при многократном использовании легко бы ломалась, поэтому ее решено было заменить на нижеуказанную. Она изготовлена путем вычитания цилиндра из наконечника копья. В полученные

отверстия с двух сторон вкручиваются саморезы, что позволяет многократно разбирать копье, не нанося наконечнику вреда.

![](_page_9_Figure_1.jpeg)

Создав модель маленького цилиндра, поворачиваем ее перпендикулярно к поршню и вычитаем, получая отверстие для штифта, в которое он будет вставляться. Одновременно с этим создаем параллелепипед, вычитаем его из неподвижной части демпфера. Его длина станет определять то расстояние, на которое сможет передвигаться демпфер. Это было сделано для того, чтобы при извлечении копья из мишени оно не разделялось на две части.

![](_page_9_Figure_3.jpeg)

Первоначально нами были использованы другие крепления – маленькие пластинки, которые закреплялись на подвижной и статичной частях демпфера. Однако данная конструкция оказалась непрочной и не давала полной уверенности, что копье самопроизвольно не разделится на две части, поэтому и была заменена.

![](_page_10_Figure_1.jpeg)

Прежде чем приступить к проектированию пружины, которая будет использоваться в демпфере в качестве дополнительного гасителя удара, нужно рассчитать ее характеристики. Для этого используем специальную программу для расчета пружин сжатия. Вводя известные нам значения о диаметре проволоки и количестве витков, получаем информацию о жесткости пружины, максимальной силе сжатия, ее шаге, высоте в сжатом и свободном состоянии.

![](_page_10_Picture_42.jpeg)

Пользуясь полученными данными, создаем пружину в сжатом и свободном состоянии, используя кнопку построение спирали.

![](_page_11_Figure_1.jpeg)

Совмещаем полученные нам заготовки нужным нам образом и получаем готовую 3D модель наконечника копья с демпфером в сжатом и свободном состоянии.

![](_page_11_Figure_3.jpeg)

#### **Изготовление наконечника копья**

Чтобы изготовить наконечник копья на станке необходимо написать управляющую программу для числового программного управления (ЧПУ). Это компьютеризованная система управления, управляющая приводами технологического оборудования.

ADEM дает нам возможность написать управляющую программу. Для этого перейдем в модуль CAM, с помощью которого и выполним стоящую перед нами задачу.

#### **Заключение**

В итоге нашей работы была получена модель тренировочного копья, которая может быть применена в реальных условиях.

Для его изготовления мы разработали внешний вид наконечника. Модернизировали его путем добавления такого элемента как демпфер. Разработали модель наконечника в модуле ADEM CAD, создав управляющую программу для ЧПУ, изготовили модель на станке.

Приобретя этот опыт, считаем, что данный подход на современном этапе развития технического прогресса является передовым и часто используемым.

Приложение Б

Самарский Международный Аэрокосмический Лицей

# **МАТРЕШКА**

Выполнила ученица 10 «Д» класса

МБОУ СМАЛ

# **Погорельских Ксения.**

Адрес лицея:

г. Самара, 443086, ул. Лукачева, 45, 5 корпус СГАУ, 4 этаж, левое крыло.

Тел/факс: 334 – 54 – 12;

Тел.:  $267 - 47 - 51$ ;

Электронная почта: airsmal@mail.ru.

Самара, 2013

# Оглавление

![](_page_14_Picture_4.jpeg)

# <span id="page-15-0"></span>Цели

- 1. Изучить традиционные способы изготовления матрешек.
- 2. Освоить модуль CAD интегрированной системы ADEM.
- 3. Создать 3D модель матрешки, пригодную для массового производства с целью получения прибыли, в модуле CAD.
- 4. Изучить возможные способы изготовления кукол.
- 5. Создать объект на основе 3D модели.

#### <span id="page-16-0"></span>Введение

Матрешка - деревянная расписная кукла грушевидной формы, состоящая обычно из нескольких полых вложенных друг в друга кукол меньшего размера. Каждая следующая матрешка должна быть уменьшенной копией предыдущей.

Как правило, матрёшки изготавливают из древесины таких лиственных пород деревьев, как липа, берёза, ольха, осина. Самым благодатным материалом является липа. Деревья, предназначенные для выделки матрёшек, спиливают ранней весной, обычно в апреле, когда древесина в соку. Спиленные деревья очищают, оставляя обязательно в нескольких местах кольца коры. Иначе при сушке древесина потрескается. Подготовленные таким образом брёвна с замазанными торцами, укладывают штабелями, чтобы между ними остался зазор для воздуха. Заготовленную древесину выдерживают на открытом воздухе не менее двух лет. Определить степень готовности материала может только опытный мастер. Брёвна, готовые к обработке, распиливают на заготовки для будущей матрёшки. До 15 операций проходит заготовка в руках токаря, прежде чем стать готовой матрёшкой. Чтобы выточить на токарном станке матрёшку, токарю необходимо незаурядное мастерство, умение пользоваться сравнительно небольшим набором казалось бы несложных инструментов – ножом и стамесками разной длины и конфигурации. Обычно первой вытачивают самую маленькую не открывающуюся матрёшку, потом уже все остальные матрёшки. Готовые матрёшки грунтуют крахмальным клеем, сушат, только теперь матрёшка готова к росписи.

Мастера, работающие своими руками, не могут гарантировать высокие точность и скорость выполнения, их труд дороже машинного, поэтому менее выгоден. При обработке материала остается много отходов, не приносящих пользы.

Современные технологии позволяют сделать кукол с высокими точностью и скоростью производства, минимальной затратой материала. Для производства необходимо построить чертеж, основные виды. Можно сделать это с помощью карандаша и линейки, но это не дает необходимой точности и затрачивает массу времени. Наиболее эффективным способом построения моделей является компьютерное 3D моделирование. Одна из популярнейших систем моделирования – система ADEM. Она позволяет в считанные часы пройти путь от создания модели на компьютере до производства объекта на основе 3D модели.

# <span id="page-18-0"></span>**Анализ матрешек.**

Традиционные матрешки:

1. Сергиевская (или загорская ) матрешка - это круглолицая девушка в платочке, завязанном узлом, узорчатой кофте, нарядном сарафане и переднике в цветочек. Ее роспись очень яркая, опирающаяся на 3-4 основных цвета – желтый, красный, синий и зеленый. Линии одежды и лица у нее обычно имеют черный контур.

![](_page_18_Picture_3.jpeg)

2. Семеновская матрешка. Она очень яркая, ее основные цвета – желтый и красный. Ее одежда – это одежда сельчанки, в отличие от загорской горожанки, с преобладанием цветочных мотивов. А платочки у этих матрешек чаще всего раскрашены в горошек.

![](_page_18_Picture_5.jpeg)

3. Майданская матрешка. Главный элемент полхов-майданской куклы – многолепестковый цветок шиповника, возле него бывает несколько полураскрытых бутонов.

![](_page_19_Picture_0.jpeg)

4. Вятская матрешка. В этой местности не просто расписывали матрешку анилиновыми красками, а украшали ее ржаной соломкой. Этот прием оказался новым для оформления матрешек. Для этого соломку сначала отваривали в растворе соды, после чего она приобретала красивый песочный цвет. Затем ее нарезали и приклеивали к кукле, формируя узоры.

![](_page_19_Picture_2.jpeg)

5. Тверская матрешка. В этом регионе деревянную куклу часто изображают в виде какого-либо исторического или сказочного персонажа: царевна Несмеяна, Снегурочка, Василиса Прекрасная. Их головные уборы и наряды бывают различны, что очень привлекает детей.

![](_page_20_Picture_0.jpeg)

6. Авторские матрешки появляются на свет в разных местах России – Москве, Кирове, Сергиевом Посаде, Санкт-Петербурге, Твери. Дизайн таких кукол зависит от фантазии художника, их автора. Автор, как правило, лишь слегка отражает в своей игрушке русские традиции, вкладывая в нее новый смысл и сюжет. Так появляются матрешкиполитики, матрешки с сюжетами из фильмов и мультиков, а также русских народных сказок. Одна кукла может рассказать целую сказку.

![](_page_21_Picture_0.jpeg)

![](_page_21_Picture_1.jpeg)

Мне ближе всех семеновская матрешка. Поэтому за основу я взяла именно её. Цвета использовала такие же яркие, основные также красный и желтый, но от себя я добавила зеленый цвет.

![](_page_21_Picture_3.jpeg)

# <span id="page-22-0"></span>**Построение модели**

Ход построения модели.

- Построение профиля.
	- Функцией «Ломаная линия» построим контур матрешки.
		- При моделировании важно было продумать место скрепления половинок матрешек. Необходимо, чтобы детали крепко держались и не шатались. Нельзя брать за основу цилиндр, потому что тогда при вертикальном расположении куклы нижняя часть просто отпадет. При изучении матрешек было выяснено, что традиционно мастера используют центрирующий конус. Было решено последовать их примеру. Логично, что, если не оставить зазор, конус даст максимально крепкое скрепление.
		- Необходимо, чтобы кукла была устойчива. При рассмотрении матрешек, стаканов, бутылок и т.д. можно обратить внимание, что центр донышка всегда расположен выше краёв на случай погрешности при изготовлении. Поэтому и в моей модели центр поднят на несколько десятых миллиметра выше краев.

![](_page_22_Figure_6.jpeg)

Функциями «Скругление» и « Скругление среднего узла» придадим

окончательную форму модели.

![](_page_23_Figure_0.jpeg)

# • Создание объема.

- $\triangleright$  С помощью функции «Вращение» на 360° относительно оси ОХ построила по профилю объемную модель.
- $\triangleright$  Отметила на оси оси ОХ пять равноудаленных точек. Построила пять копий матрешки с центрами в этих точках (функция «Копия»).
- $\triangleright$  Каждую из матрешек уменьшила на 20% относительно предыдущей (функция «Масштаб»).
	- Важно было учесть, что внутренняя матрешка должна не только помещаться в предыдущую, но и свободно выходить из нее. Для этого были проведены вспомогательные линии, которые позволили увидеть, что куклы свободно выйдут одна из другой.

![](_page_23_Figure_6.jpeg)

![](_page_24_Picture_0.jpeg)

- Оформление внешней матрешки.
	- Моделирование глаз. Построила две сферы радиусами 10 мм. Поставила ➤ их там, где должны располагаться глаза. Увеличила сферы относительно на 20%. Воспользовалась булевой операцией «Вычитание оси ОҮ элементов». (Образовались углубления для глазных яблок.)
		- Необходимо было поставить сферу так, что при вычитании не получилось сквозное отверстие.
	- > Поставила по сфере радиусами 10 мм в каждое углубление и на поверхности каждой из этих сфер по еще одной сфере радиусами 1 MM. Последние образом обозначив вычла. таким зрачки. Построила профиль брови. С помощью функции «Добавить материал» создала объемную бровь.

![](_page_24_Figure_5.jpeg)

- Использовала функцию «Зеркальное отражение» относительно XZ. ➤
- ➤ Аналогично построила остальной рельеф.

![](_page_25_Picture_8.jpeg)

![](_page_25_Picture_9.jpeg)

![](_page_25_Picture_10.jpeg)

# <span id="page-26-0"></span>**Производство.**

После моделирования модели закономерно встал вопрос: на каком оборудовании создать объект на основе модели. Т.к. в первую очередь моя задача создать 3D-модель прочной, пригодной для массового производства матрешки, а не продумать путь её изготовления, то выбор древесины как материала не принципиален. Матрешка имеет сложную геометрическую форму, на обычных станках производство её отнюдь не легкая задача. Однако существует технология, позволяющая создавать модель любой геометрической сложности. Это прототипирование при помощи 3D принтеров. Изначально планировалось «напечать» кукол на ObjetEden 350. Но в самый неподходящий момент установка сломалась. Была найдена альтернатива – машина быстрого прототипирования ЛС250.

#### **ЛС250.**

![](_page_26_Picture_3.jpeg)

Машина прямого быстрого прототипирования ЛС250 является российской разработкой. Технология, применяемая в ЛС250, - лазерная стереолитография. Её суть состоит в послойном изготовлении тpехмеpных объектов из отвеpждаемой лазеpным излучением жидкой олигомерной фотополимеризующейся композиции (ФПК).

![](_page_27_Picture_0.jpeg)

Олигомерное вещество по химической структуре отличается от полимерного (пластик, резина) тем, что его молекулы-цепочки не бесконечно большие, а относительно короткие, состоящие из ограниченного количества звеньев-Под воздействием специального реагента молекулы могут мономеров. соединяться между собой и быстро создавать полимерные цепочки - вещество из вязкой жидкости становится твёрдым, полимеризуется. В качестве бытового примера часто приводят эпоксидную смолу. Это двухкомпонентный клей, содержащий олигомерную "основу" и реагирующий с ней "отвердитель". При реакции состав полимеризуется по всему объёму, приклеиваясь к пропитанной поверхности.

В технологии быстрого прототипирования нет необходимости отверждать весь объём целиком. Наоборот, необходимо "склеивать" на каждом слое только элементы тела детали и оставлять жидким окружающее пространство. Для этой цели в установке применен управляемый лазерный пучок, который и "указывает", каким зонам нужно полимеризоваться, обходя ненужные. В смолу же введен фотоинициатор - вещество, подобное отвердителю в эпоксидной смоле. Однако оно реагирует не сразу, а только под действием лазерного освещения. В результате неосвещенные участки остаются жидкими, а освещенные - твердеют, формируя тело детали-прототипа.

![](_page_28_Picture_0.jpeg)

Таким образом может быть сформирован прототип любой геометрической формы. После окончания процесса модель извлекается из установки, очищается от остатков жидкой смолы и дополнительно полимеризуется. Дело в том, что в процессе облучения лазером ФПК полимеризуется не более чем на 20%. Это сделано для сокращения времени процесса, поскольку полимеризованная даже на 20% деталь достаточно твёрдая для извлечения из установки, но чтобы она набрала полную прочность полимеризацию необходимо довести до 100%, облучая деталь мощным инициирующим светом в течение 10-20 минут в специальной камере дополимеризации.

![](_page_29_Picture_0.jpeg)

Файл, содержащий модели внутренних матрешек, был сохранен в формате Stereolithography (\*.stl) на флеш-карту. Его загрузили в компьютер, управляющий ЛС250. Машину запустили. Процесс «печатания» матрешек продолжался несколько часов. Потом какое-то время их сушили. В этот момент они были липкими, потому материал еще не до конца полимеризовался. Потом матрешки были перенесены в камеру, в которой их в течение получаса облучали до полного отверждения.

![](_page_29_Picture_2.jpeg)

К тому моменту, как модель внешней матрешки была готова, ObjetEden 350 снова функционировала, поэтому последняя кукла была произведена с помощью этой машины.

![](_page_30_Picture_0.jpeg)

ObjetEden 350 отличается от ЛС250 тем, что «печатает» не смолой, а пластмассой. При этом область внутри матрешки тоже была заполнена веществом – водорастворимой пластмассой. После того, как машина завершила свою работу, эту пластмассу необходимо было вымыть водой.

![](_page_30_Picture_2.jpeg)

![](_page_30_Picture_3.jpeg)

# <span id="page-31-0"></span>**Оформление.**

Матрешки раскрашивались акриловыми красками для стекла и керамики.

Ход работы:

1. Закрашивание четырьмя основными цветами. Лицо стало бежевого цвета, платок на голове – зеленого, рубаха – желтой, юбка – красной.

![](_page_31_Picture_4.jpeg)

Чтобы не тратить времени на ожидание, пока деталь высохнет, и затем продолжить её оформление, был использован пластилин. Деталь закреплялась на нем и так раскрашивалась.

![](_page_31_Picture_6.jpeg)

2. Создание узора. На желтой рубахе были нарисованы окружности различных диаметров, окантовка зеленого платка стала красной, на лице появились глаза, губы и проч.

![](_page_32_Picture_1.jpeg)

#### <span id="page-33-0"></span>**Вывод.**

Объекты на основе 3D модели (матрешки) готовы. Пройден весь путь от моделирования на компьютере до создания реальной вещи. Я освоила основы моделирования в ADEM CAD и получила реальный результат. Плод моей фантазии стал реальностью.

Но это не предел. Ведь я освоила далеко не все возможности моделирования в модуле CAD. Кроме того, толщина стенок матрешки, форма последней были выбраны совершенно произвольно, без анализа условий эксплуатации. Но система ADEM дает возможность прогнозировать поведение объекта при различных нагрузках, температурах и т.д.

Я ставлю себе задачи научиться пользоваться этими возможностями системы, создать новый объект, на этот раз более продуманный, который будет нести не только эстетическое удовольствие, но и практическую пользу.

![](_page_33_Picture_4.jpeg)

# <span id="page-34-0"></span>**Список используемой литературы:**

- 1. А. Адамов. ADEM: Восток-Запад. [Электронный ресурс]. URL: http://www.adem.ru/press/atricles/2000-09-17/ (дата обращения: 9.02.2013).
- 2. Продукты. [Электронный ресурс]. URL: http://www.adem.ru/products/ (дата обращения 6.02.2013).
- 3. CAD. [Электронный ресурс]. URL: http://www.adem.ru/products/cad/ (дата обращения: 6.02.2013).
- 4. Машина быстрого прототипирования ЛС250. [Электронный ресурс]. URL: http://mlbp.narod.ru/ls250.htm (дата обращения: 6.02.2013).
- 5. Технология быстрого прототипирования "лазерная стереолитография". [Электронный ресурс]. URL: http://mlbp.narod.ru/sla.htm (дата обращения: 6.02.2013).
- 6. Матрешка . [Электронный ресурс]. URL: http://www.ya-zemlyak.ru/np\_mt.asp
- 7. 3D принтер ObjetEden 350. [Электронный ресурс]. URL: http://3d.co.ua/vybor-po-proizvoditelyu/objet/item/29-objet-eden350
- 8. Виды матрешек. [Электронный ресурс]. URL: http://samoydelkin.ru/kukli/vidyi-matreshek/

Приложение В

МБОУ

Лицей авиационного профиля №135

# **УЗЕЛ КРЕПЛЕНИЯ РУЛЯ ВЕЛОСИПЕДА**

Выполнил ученик 11 «А» класса МБОУ ЛАП №135 **Авдыш Евгений.** Адрес лицея: г. Самара, ул. Свободы, д.129 . Телефоны: 8 (846) 9954245, 9951084, 9950176, 9950465 E-mail: lap\_samara@mail.ru

## САМАРА 2013

#### Здравствуйте!

Я, Женя Авдыш, в свободное от учебы время увлекаюсь парусным спортом, автоделом, фотографией, велоакробатикой (рис. 1)и не только.

![](_page_36_Picture_3.jpeg)

Рисунок 1 - Я на велосипеде

Одним из наиболее нагруженных узлов моего велосипеда является узел крепления руля к вилке переднего колеса, который оказался поврежден (болт вырвал резьбу в корпусе) в процессе выполнения мной очередного прыжка (рис. 2)

![](_page_36_Picture_6.jpeg)

Рисунок 2 - "Родной" узел крепления

Передо мной встала задача замены поврежденного узла, решить которую можно двумя способами:

- купить, например, в интернете;

-изготовить самому, используя возможности современной САD/САМ системы и соответствующее оборудование.

На рисунке 3 представлены фотографии предлагаемых к продаже узлов крепления руля различных фирм.

![](_page_37_Picture_4.jpeg)

Рисунок 3 - Различные конструкции узлов крепления руля

Как видно из рис. 3 на рынке представлены узлы крепления руля различных конструкций. Они отличаются как внешним видом, так и оригинальностью конструкторских решений.

Этот вариант решения моей задачи я решил отложить на потом - может быть скоро разбогатею и куплю себе более новый и более надежный велосипед.

Я решил, что уже достаточно взрослый и самостоятельный, чтобы не тратить деньги родителей, а попытаться решить задачу своими силами, тем более, что хочу стать современным инженером - машиностроителем.

Так вот... Нужно надежно скрепить две трубы близких диаметров с пересекающимися в пространстве осями. Аналогичные решения являются типовыми: например, так скрепляют конструкции складских стеллажей, вспомогательные строительные конструкции ("леса"), элементы конструкций современной мебели различного назначения и пр. Для этого существуют различные варианты конструкций узлов крепления, рассчитанные на массовое применение.

Мне же нужен всего один узел, но он должен полностью удовлетворять всем требованиям: быть надежным, легким, простым, травмобезопасным, красивым, технологичным, дешевым и ... чтобы завтра он стоял на месте.

Добрые люди подсказали как воспользоваться возможностями современной отечественной свободно распространяемой для таких как я интегрированной системой геометрического моделирования CAD/САМ/САРР ADEM v. 8.1.

Я быстро самостоятельно освоил азы построения геометрических моделей по методичкам для 6<sup>и</sup> уроков и ... начались муки творчества.

Во-первых, желательно чтобы узел представлял собой одну деталь (рис. 4).

![](_page_38_Picture_4.jpeg)

Рисунок 4 - Вариант конструкции узла крепления руля

Но руль в пространстве "кривой" и его потом не вставишь на место. Поэтому придется изготовить, как минимум две детали, не считая болтов крепления (рис.5).

![](_page_39_Picture_0.jpeg)

Рисунок 5 - Варианты конструкции узла крепления руля: а - сквозное соединение 3-х деталей болтами; б - соединение болтами отдельно средней с верхней и средней с нижней деталью

Кстати, о болтах. Они должны быть прочными и позволять быстро при необходимости "в полевых" условиях собрать и разобрать конструкцию. Их, по возможности, нужно использовать в качестве винтов (чем меньше мелких деталей - стопорных шайб и гаек - тем проще и легче конструкция узла). Однако использование стальных гаек позволяет получить более надежные болтовые соединения. В таком случае конструкция узла будет сложнее и, следовательно, изготовить ее будет не просто (см. рис. 5).

Во-вторых, узел должен быть компактным. Отверстия под болты с круглой головкой и внутренним в ней шестигранником должны обеспечить не только надежное крепление деталей, но и травмобезопасность - болты должны быть "утоплены" в конструкцию. С другой стороны, диаметр болтов должен быть как можно больше, а то их "вырвет".

Кстати, конструкция всего узла должна быть "гладкой" - не содержать "острых" ребер и углов (рис. 6а).

В третьих, конструкция должна быть легкой. Поэтому детали необходимо изготовить не только из легкого, но прочного материала и предусмотреть возможные конструктивные облегчения. При этом они должны выглядеть эстетично и быть технологичными в изготовлении.

В-четвертых, кто бы мог подумать!, вся конструкция должна быть технологичной: в первую очередь простой, чтобы использовать минимум единиц оборудования и инструмента, следовательно, дешевой и чтобы можно было изготовить ее быстро (рис. 6б).

![](_page_40_Figure_0.jpeg)

Рисунок 6 - Варианты конструкции узла крепления руля: а - травмоопасная и нетехнологичная конструкция; б - травмобезопасная и технологичная конструкция с облегчением

Можно было бы еще привести различные разработанные мной варианты конструкций узла крепления руля и покритиковать каждый из них, но чтобы не терять время, сразу приведу оптимальную, на мой взгляд, конструкцию (рис. 7)

![](_page_40_Picture_3.jpeg)

Рисунок 7 - 3D модель узла крепления руля (оптимальный вариант конструкции)

и покажу процесс ее изготовления в моих условиях.

Для изготовления узла крепления мне пришлось предварительно продумать весь процесс изготовления узла. Тут, скажу я вам, думать пришлось не меньше, чем при проектировании конструкции.

Первый вопрос - из чего я его буду делать? Удалось раздобыть пруток термоупрочненного дуралюминия (диаметром 70 мм), соответствующего размерам моей конструкции. Поэтому я решил сформировать окончательную геометрию торцов и продольных ребер в процессе изготовления детали на обычном (универсальном) токарном станке и боковые плоские поверхности также окончательно сформировать на обычном фрезерном станке (рис. 8).

![](_page_41_Picture_1.jpeg)

Рисунок 8 – Предварительно обработанный узел крепления

При таком подходе количество стружки и время обработки минимальны, особенно, если использовать фрезу диаметром равным или больше ширины боковой поверхности, чтобы можно было обработать такую поверхность за один проход.

Для того чтобы точно изготовить отверстия под болты и радиусы перехода от торцов к боковым граням узла крепления руля, а также отверстий для крепления трубчатой формы деталей велосипеда, мне пришлось освоить азы программирования, необходимые для проектирования перемещений органов станков с ЧПУ с помощью управляющих программ (рис. 9)

![](_page_41_Figure_5.jpeg)

Рисунок 9 – Траектории движения инструмента и фрагмент управляющей программы: а, б - для механической обработки, в – для электроэррозионной обработки

После этого мне повезло – работники центра САМ технологий СГАУ согласились помочь изготовить узел за 2 дня. Первый день механическая обработка с моим участием на фрезерном станке с ЧПУ (Wabeco), установленном в классе интерактивных технологий (рис. 10), второй день – вырезка проволокой внутренних полостей и элементов облегчения на электроэррозионном ЧПУ станке фирмы AGIE, установленном в САМ центре (рис. 11).

![](_page_42_Picture_1.jpeg)

![](_page_42_Picture_2.jpeg)

Рисунок 10 – Последовательность обработки узла на фрезерном станке с ЧПУ: а – совмещение «нулей», б - центрование отверстий, в – сверление отверстий, г, д – обработка радиусов, е – фрезерование отверстий под головки болтов, ж – обработка радиусов второго торца, сверление отверстий, фрезерование отверстий под головки болтов

![](_page_42_Picture_4.jpeg)

![](_page_43_Picture_0.jpeg)

![](_page_43_Picture_1.jpeg)

и к Рисунок 11 – Последовательность обработки узла на вырезном электроэррозионном станке с ЧПУ: а – геометрия выреза под вилку руля, б – начало обработки отверстия под вилку руля, в – результат обработки, г – вырезанная часть, д – геометрия отверстия под руль, е – процесс обработки, ж – отрезанная часть, з – вырезанная часть, и – геометрия отверстия облегчения конструкции, к – результат обработки

![](_page_43_Picture_3.jpeg)

Рисунок 12 – Готовые детали и отходы

Затем всю слесарную обработку: нарезание резьбы в отверстиях метчиком, шлифование, снятие заусенцев и полировку наружных поверхностей я выполнил самостоятельно (рис. 13).

![](_page_44_Picture_0.jpeg)

Рисунок 13 – Отполированные детали

Испытания в реальных условиях (на моем велосипеде) (рис. 14) изготовленного коллективным трудом изделия прошли успешно.

![](_page_44_Picture_3.jpeg)

Рисунок 14 – Узел крепления руля в сборе на велосипеде

### **Выводы:**

1.Моя затея спроектировать и изготовить узел собственной конструкции удалась.

При этом:

- я приобрел первые навыки конструирования и построения моей конструкции в виде 3D модели с использованием современной системы геометрического моделирования, какой является система ADEM;

- я получил первые сведения о технологических процессах и необходимости их проектирования для рационального использования различного оборудования, в том числе с ЧПУ, в процессах изготовления деталей;

- я освоил азы автоматизированного проектирования управляющих программ для оборудования с ЧПУ в среде САРР/САМ модуля системы ADEM.

2.Приобретенный опыт изготовления нужного мне узла с моим участием укрепил моё желание продолжить образование в техническом вузе, чтобы научиться проектировать и изготавливать более сложные конструкции.